## **Kuka kukin on?**

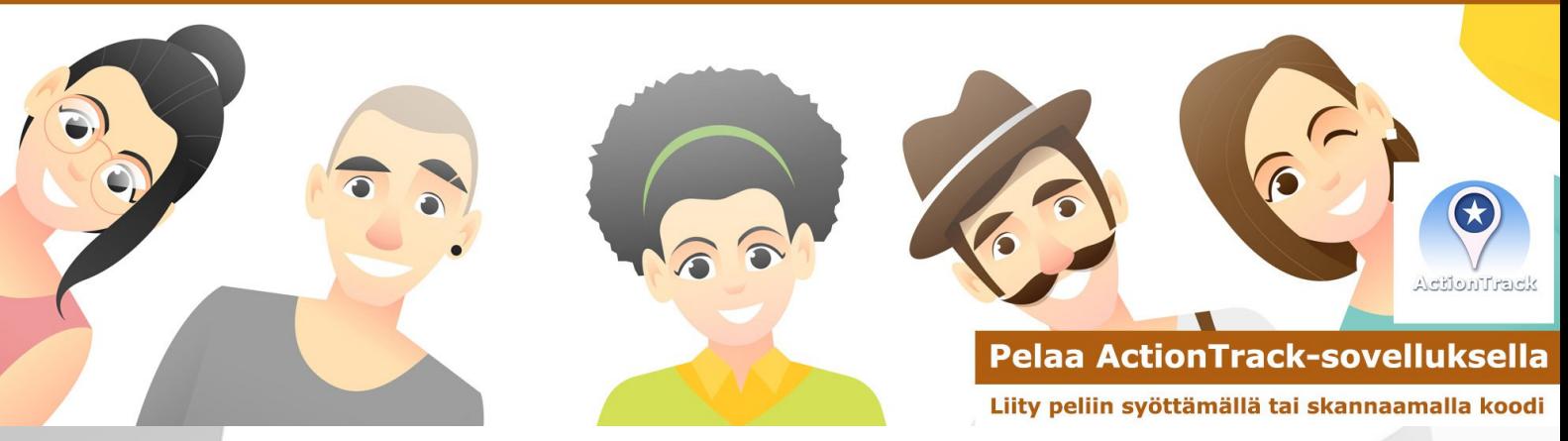

## **Kuka kukin on? -peli innostaa pelaajat sosiaalisiksi. Keskustelua, naurua ja yläfemmoja odotettavissa. Pelaajat tutustuvat toisiinsa hauskalla ja koukuttavalla tavalla.**

## **Näin käytät sovellusta ja osallistut peliin**

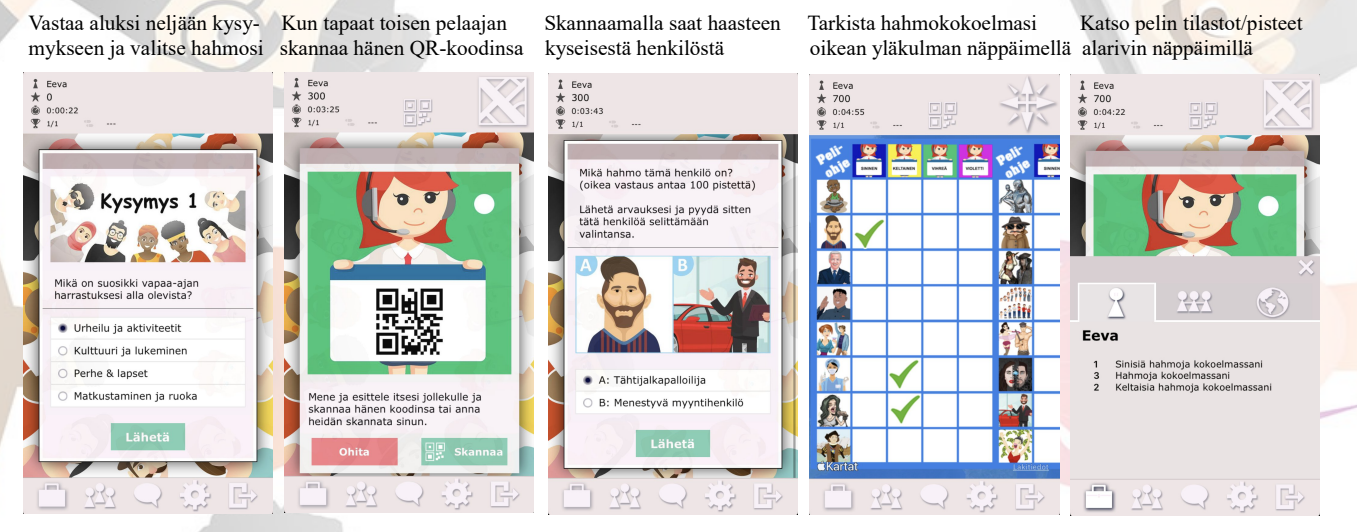

## **Näin pelaat Kuka kukin on? -peliä**

- 1. Lataa peli ja anna käyttäjänimesi ja valitse sitten joko klaani (sininen, keltainen, vihreä tai violetti) tai sinulle annetaan arvottu ryhmäväri (tämä riippuu pelinne asetuksista).
- 2. Vastaa neljään alkukysymykseen ja valitse hahmo, joka haluasit olla viikon ajan.
- 3. Tämän jälkeen voit skannata QR-koodeja muiden pelaajien näytöiltä tai antaa muiden skannata oman QR-koodisi. Huomaa, että näet pelaajien ryhmävärit heidän näytöillään.
- 4. Tavoitteenasi on tutustua mahdollisimman moniin muihin pelaajiin ja saada kaikki 16 pelihahmoa kustakin väristä kokoelmaasi (max 64 hahmoa).
- 5. Kun skannaat QR-koodin näkymässä jossa piste, saat satunnaisen kysymyksen juuri tapaamastasi pelaajasta (mitä hän vastasi johonkin alkukysymyksistä). Kun skannaat QRkoodin näkymässä jossa ei ole pistettä, näet kaksi hahmoa ja sinun on arvattava, kumman niistä tämä pelaaja valitsi alussa. Pyydä pelaajia selittämään valintansa.
- 6. Voit muuttaa oman skannausnäyttösi olemaan pisteellä tai ilman valitsemalla "Ohita". Näin voit antaa toiselle pelaajalle sinusta kaksi kysymystä: yhden aloituskysymyksen ja yhden hahmokysymyksen. Toinen pelaaja voi skannata näyttösi kaksi kertaa, pisteellä ja ilman.
- 7. Jokainen oikea vastaus ja löydetty uusi hahmo antavat sinulle pisteitä.
- 8. Peli sisältää myös arvokkaan "Allianssi-haasteen", joka vaatii neljää eri väriä edustavaa pelaajaa kokoontumaan yhteen ja ratkaisemaan haasteen joukkueena.
- 9. Näet hahmokokoelmasi koskettamalla näytön oikean yläkulman painiketta.
- 10. Voit tarkastella pelin tilastoja ja pelaajien pisteitä koskettamalla näytön vasemmassa alakulmassa olevia salkku- ja pelaajapainikkeita.